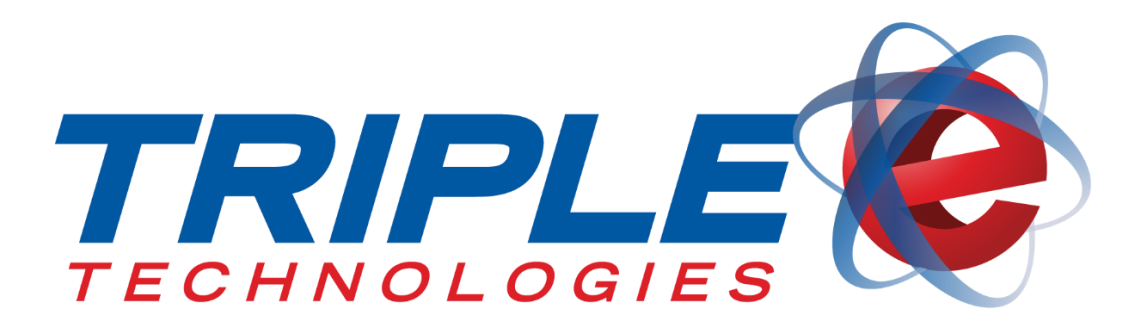

# **Navigator Elite Installation Guide**

Triple E Technologies, LLC Version 060216.02

Triple E Technologies, LLC P.O. Box 2677 Post Falls, ID 83877 Phone: 208.777.9300 | Fax: 208.777.9304

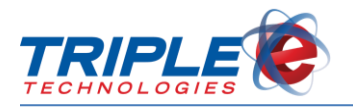

#### **© 2018 Triple E Technologies, LLC**

All rights reserved. No parts of the content of this work may be reproduced or transmitted in any form without the written permission of Triple E Technologies, LLC.

The information in this document is subject to change without notice. Although Triple E Technologies, LLC has attempted to ensure the accuracy of the contents of this document, this document may include errors or omissions. The examples and sample programs are for illustration only and may not be suited to your purpose. You should verify the applicability of any example or sample program before placing the software into productive use. The examples in this document may not exactly replicate your system configuration, but the functions will remain the same.

The Triple E Technologies, LLC logo and OneTouch DataManager are registered trademarks of Triple E Technologies, LLC. All other brand names and trademarks associated with Triple E Technologies, LLC products and services are trademarks of Triple E Technologies, LLC. All other brand names and trademarks in this document are the property of their respective owners.

Comments, questions, or concerns? Please email all inquiries to [helpdesk@e3tek.com](mailto:helpdesk@e3tek.com)

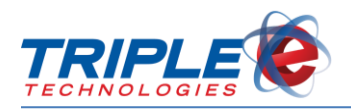

# **Table of Contents**

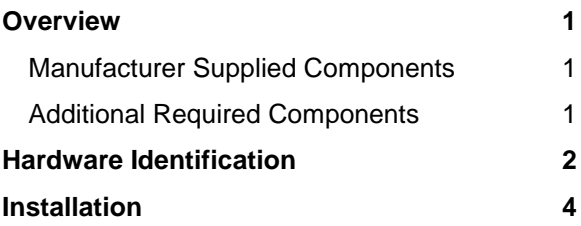

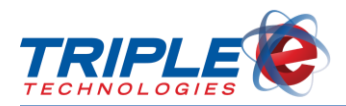

### <span id="page-3-0"></span>**Overview**

The Navigator Elite will arrive fully assembled. This guide details the procedures for connecting necessary components and peripherals to the unit.

### <span id="page-3-1"></span>**Manufacturer Supplied Components**

The Navigator Elite is shipped with the manufacturer supplied components listed below:

- 1. Nobilis server
- 2. AC power cords (2)
- 3. Color coded Cat6 cables (4)
- 4. D-Link 8 port gigabit network switch
- 5. Mouse
- 6. Keyboard
- 7. 1500VA UPS (optional)
- 8. FCC Required Safety and Regulatory Documentation
- 9. Setup and feature documentation

### <span id="page-3-2"></span>**Additional Required Components**

- 1. Monitor
- 2. Cat6 Ethernet network cable
- 3. 9-pin serial adaptor
- 4. VGA cable

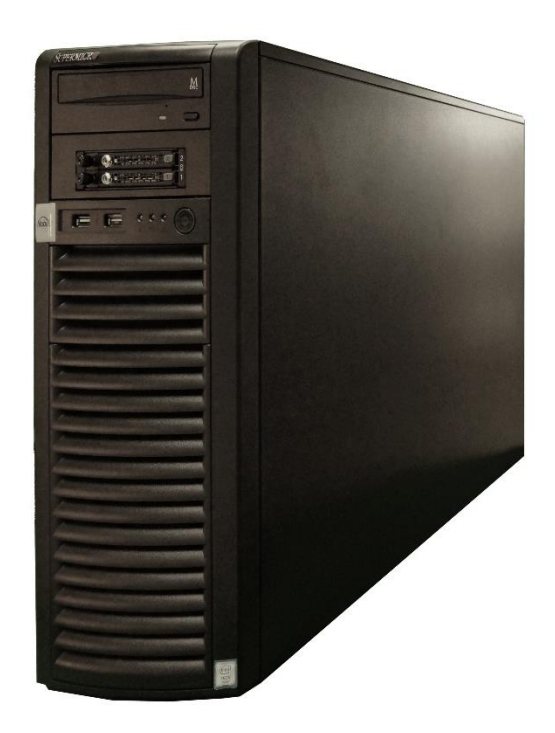

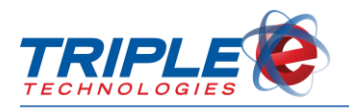

# <span id="page-4-0"></span>**Hardware Identification**

#### **Front View**

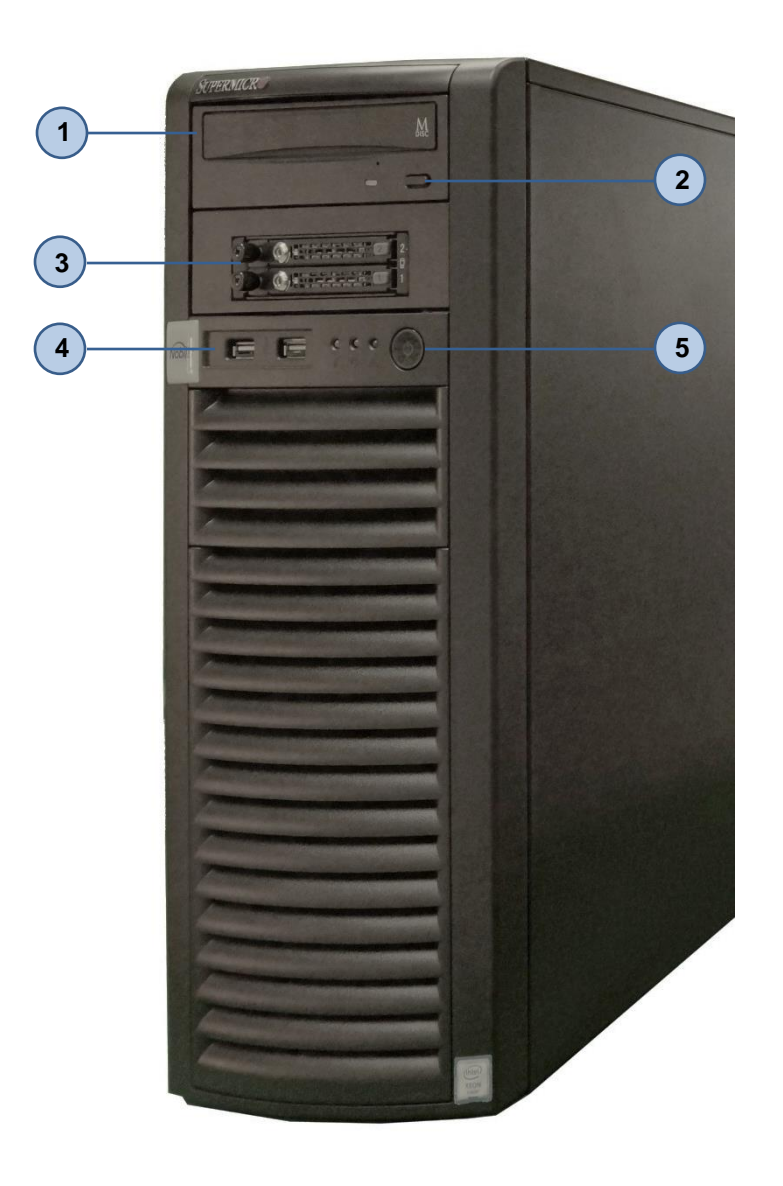

- 1. Disc drive
- 2. Disc drive eject button
- 3. Hard drive (2)
- 4. USB ports (2)
- 5. Power button

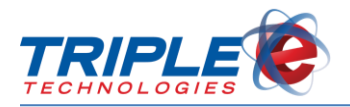

#### **Rear view**

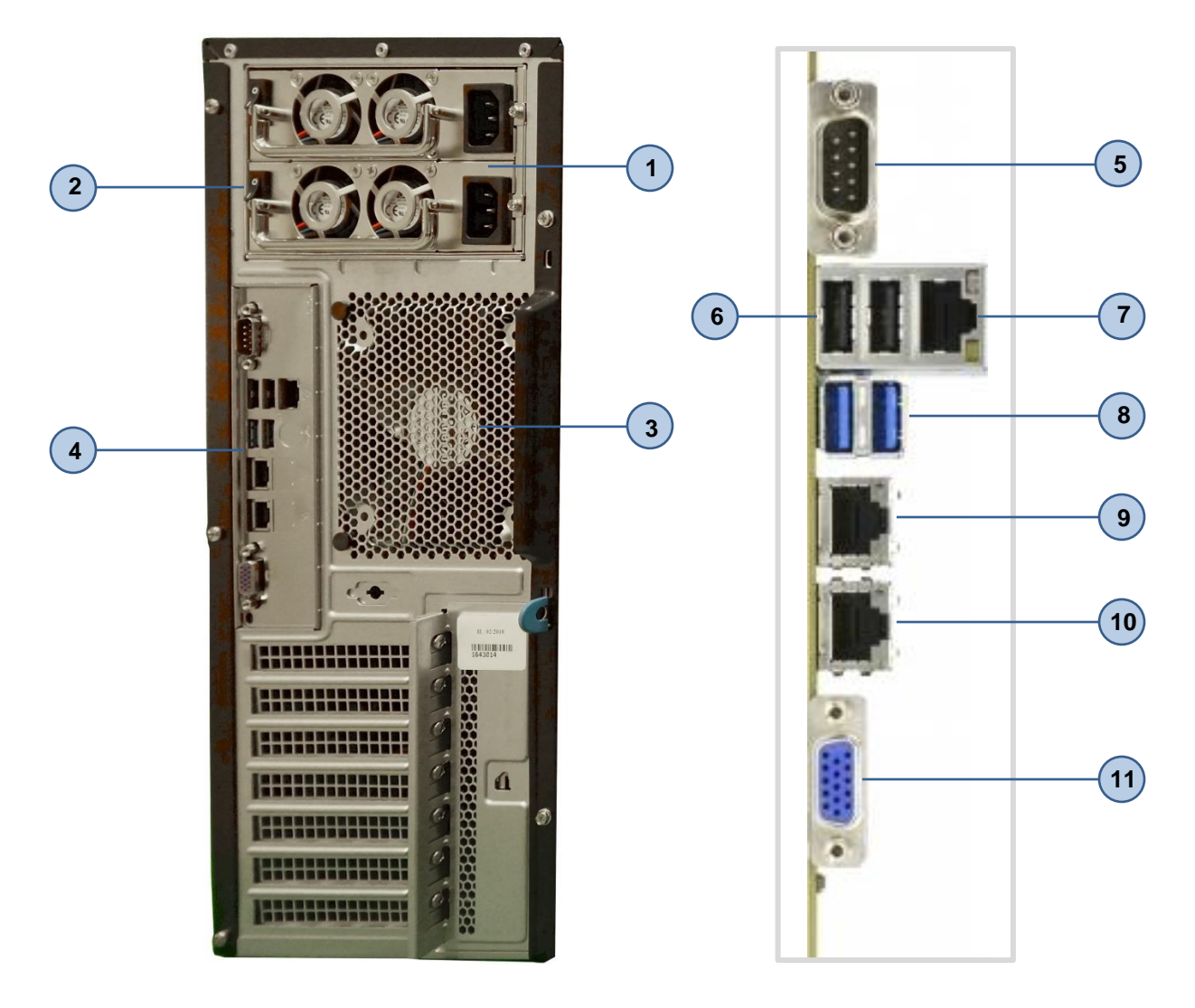

- 1. Power ports (2)
- 2. Power switches (2)
- 3. Fan
- 4. Ports (see port view image)
- 5. RS232 serial port
- 6. USB 2.0 ports (2)
- 7. IPMI Port
- 8. USB 3.0 ports
- 9. Gigabit Ethernet port
- 10. Gigabit Ethernet port
- 11. VGA

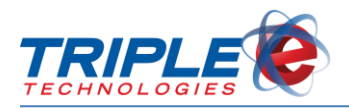

# <span id="page-6-0"></span>**Installation**

1. Attach AC Adaptor to D-Link gigabit switch. 2. Connect switch to router with network cable

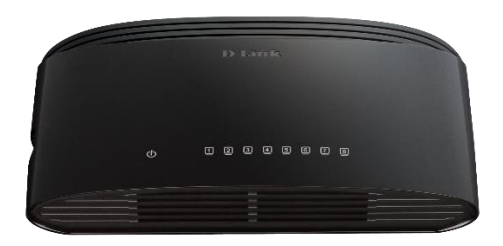

(not supplied).

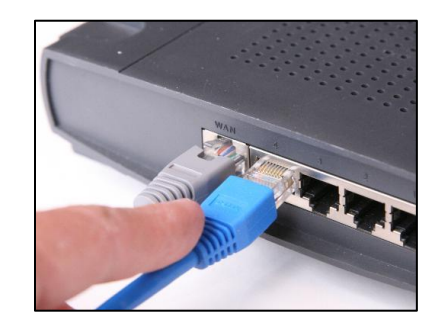

- 3. Connect Ethernet cable to an available port on switch, then connect the other end to gigabit Ethernet port on the Site Controller.
- 4. Insert orange Cat6 cable into 9-pin serial adaptor (not supplied).

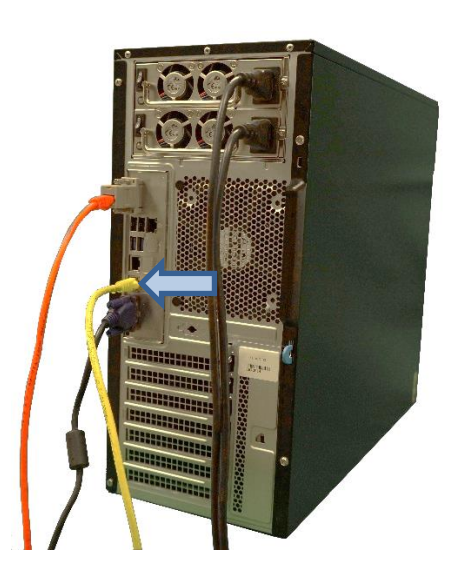

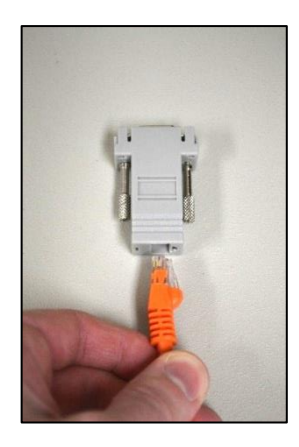

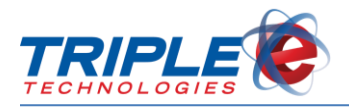

5. Connect serial adaptor to RS232 serial port.  $\|$  6. Connect other end of Cat6 cable to fuel

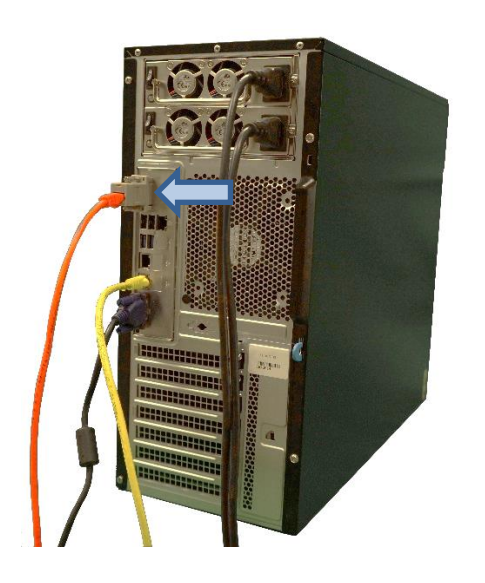

7. Connect one end of the green Cat6 cable to fuel controller.

controller (port number varies depending on your dispenser brand).

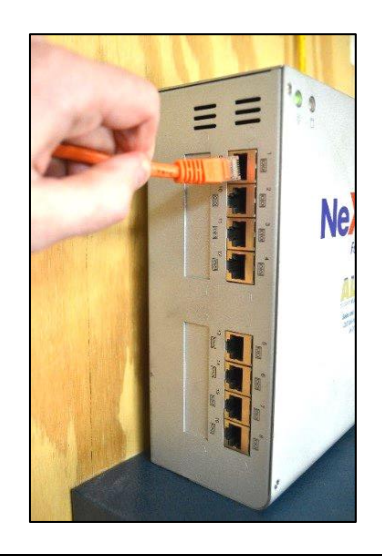

8. Connect the other end of the green Cat6 cable to pump controller.

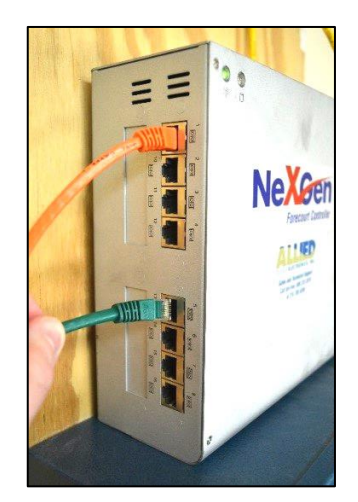

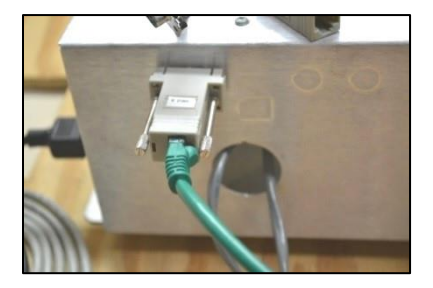

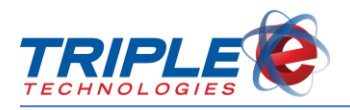

9. Connect one end of the blue Cat6 cable to fuel controller.

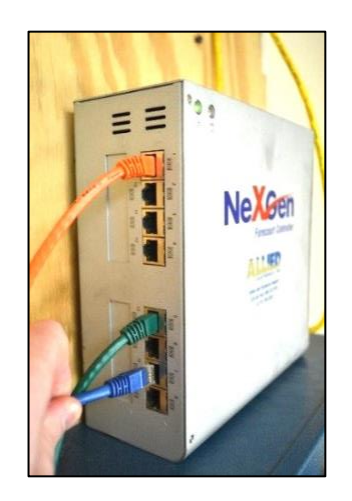

11. Connect VGA cable (not supplied) to your monitor, then connect the other end to VGA port.

10. Connect the other end of the blue Cat6 cable to card reader controller.

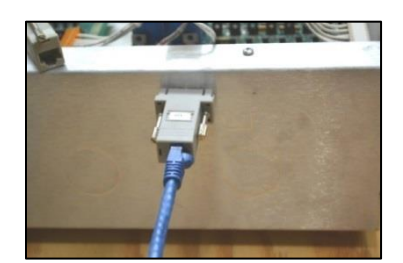

12. Insert both AC power cables into power ports, then press power switches into *On Position*.

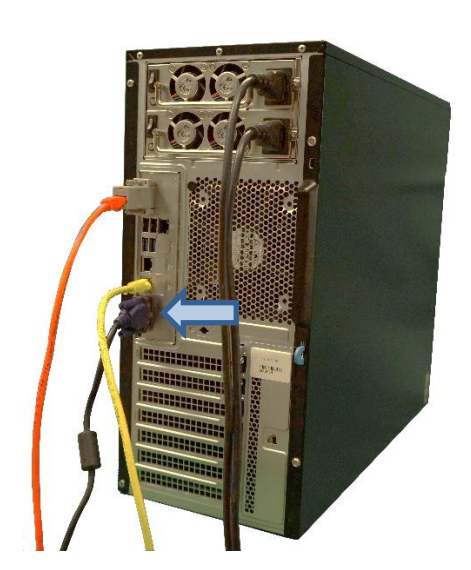

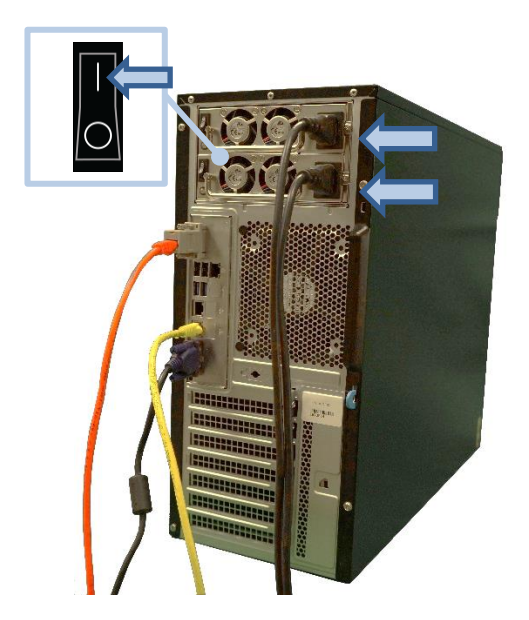

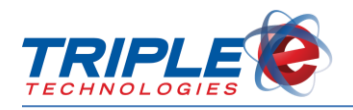

13. Plug both power supplies into battery backup or UPS (optional).

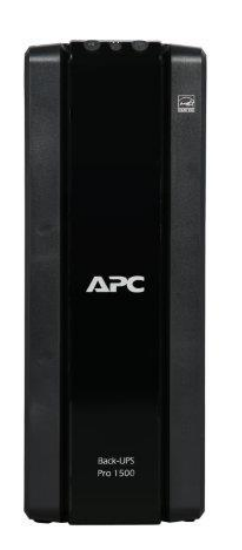

14. Connect mouse and keyboard to available USB ports.

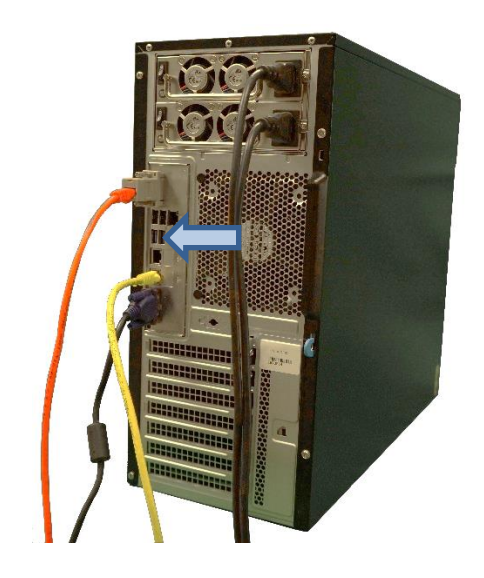

15. Press power button to power on Site Controller.

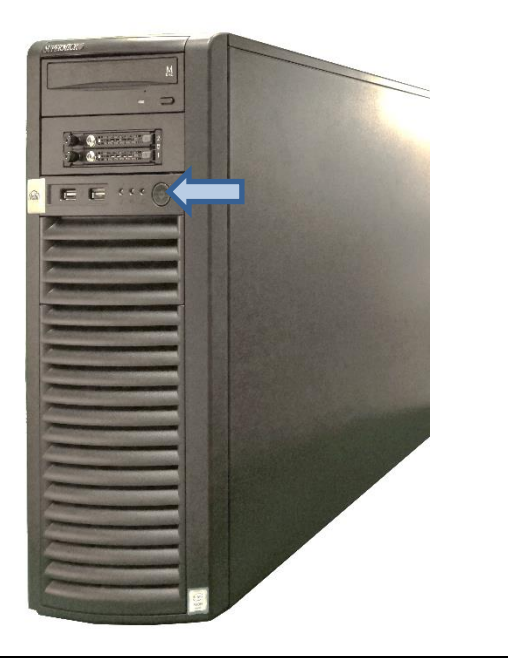

#### **- END INSTALLATION -**

Your Navigator Elite is now ready for use. Please contact Triple E Customer Support by phone at (888) 407-6077 or by email at [helpdesk@e3tek.com](mailto:helpdesk@e3tek.com) for assistance configuring the Navigator software.